## **JUST Connect**

### **Create an Appointment – Supreme Court / NCAT**

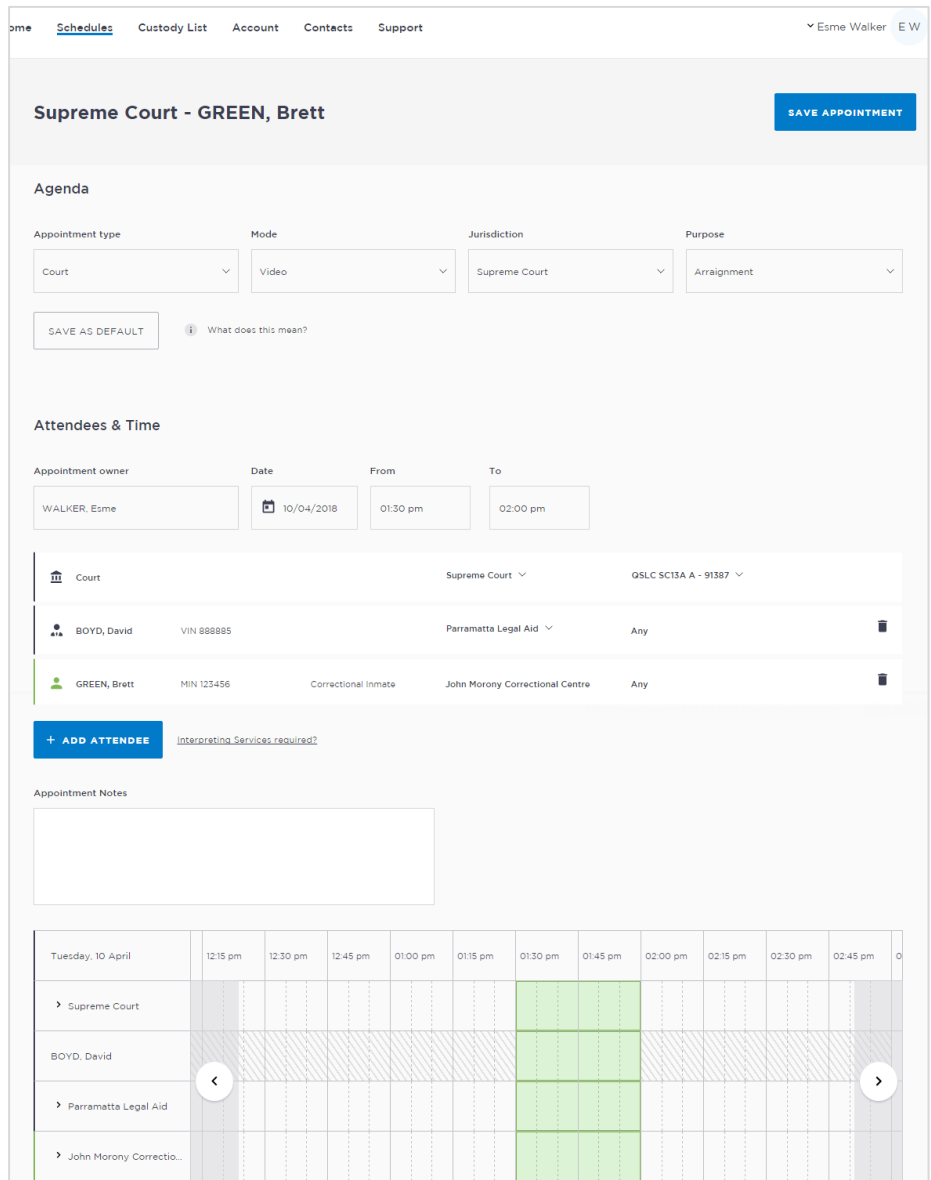

Supreme Court Officers and will use JUST Connect to make AVL appointments for arraignments.

NCAT Officers can create court appointments for professionals with a person in custody.

Depending on user roles and JUST Connect permissions, Supreme Court and NCAT staff can select from the following professional appointment types in JUST Connect:

- Correctional Meetings
- Correctional Assessments
- Court
- Peer to Peer (option to book the AVL room however it doesn't require an inmate, and may or may not use the AVL equipment. Examples include meetings, training or interviews)

Appointments scheduled with the Supreme Court or NCAT will automatically be scheduled in JUST Connect and do not go into a Pending status at short notice. The only exception to this rule is when a person in custody is from a high security facility, in which case the appointment will be pending.

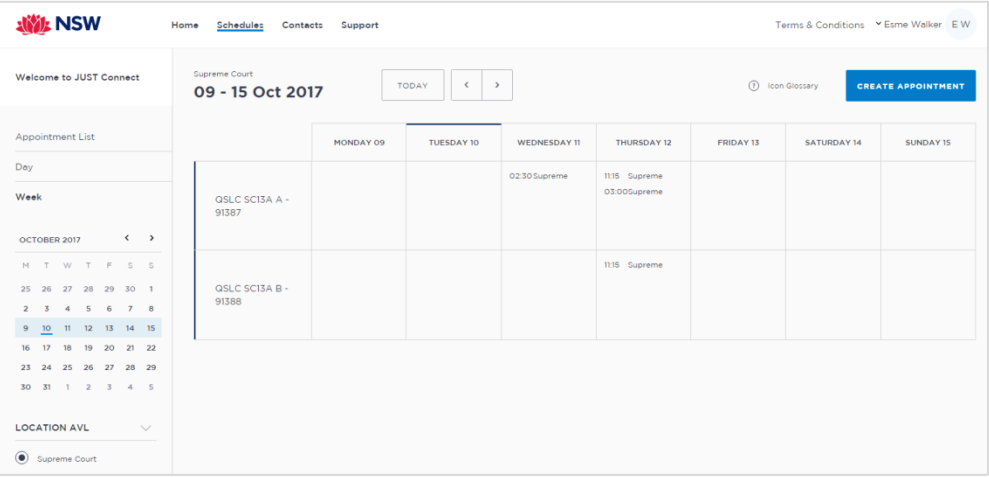

# **JUST Connect**

### **Create an Appointment – Supreme Court / NCAT**

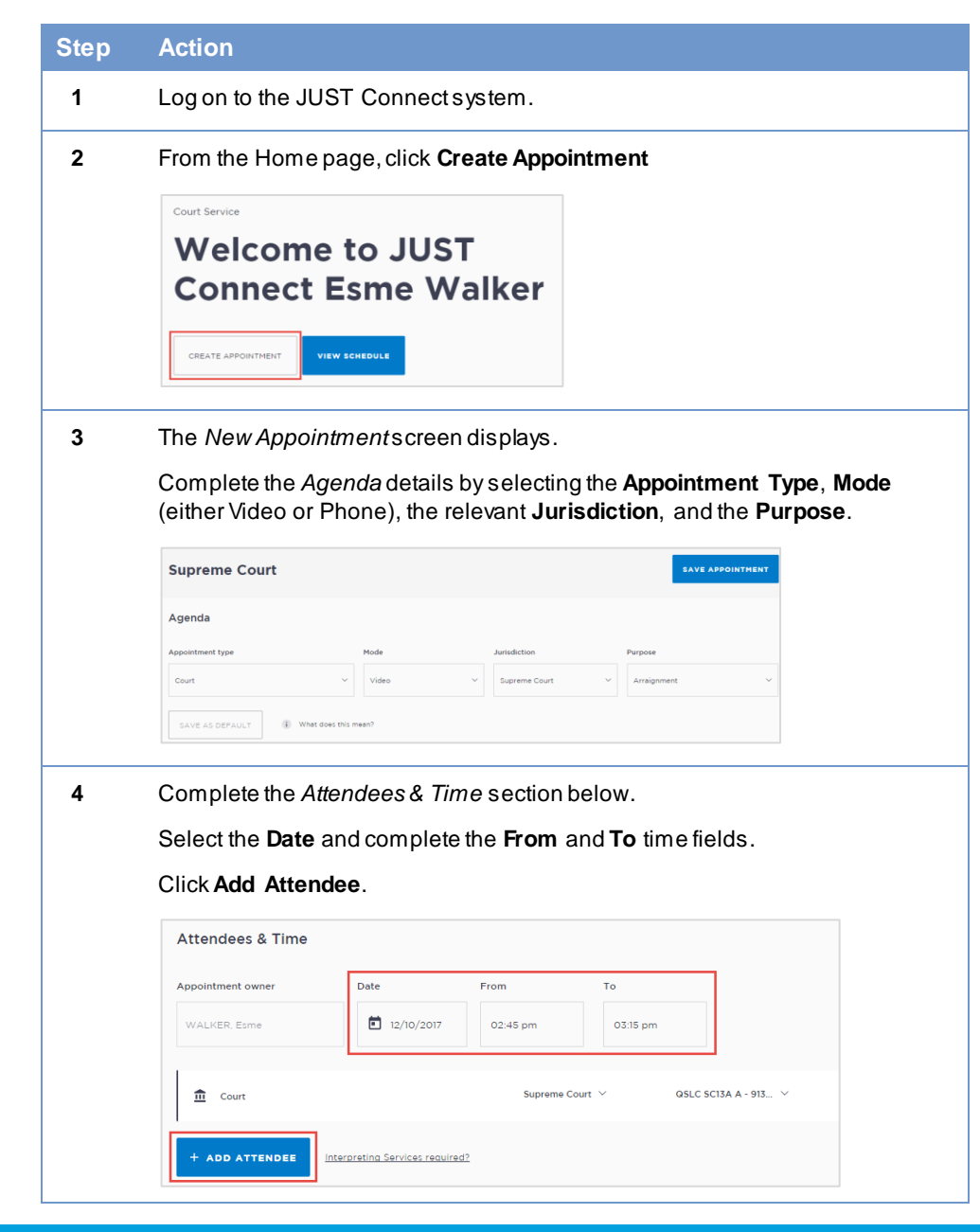

#### **Step Action**

**5** The *Add Attendee* pop-up displays.Select the Type of attendee. Note that attendees can be added to the appointment in any order. If you select an Inmate or Detainee, you will then need to enter either their MIN number or CIMS number.

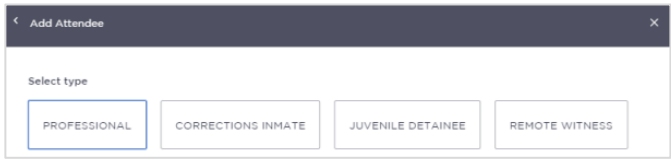

**6** The attendee has been added. Click **Add Attendee** until you have added all attendees to the appointment.

> The system will automatically assign a room at the attendees default location. Edit the **location** or **room number** for the professional to match the court location and room by selecting the arrow beside the default location.

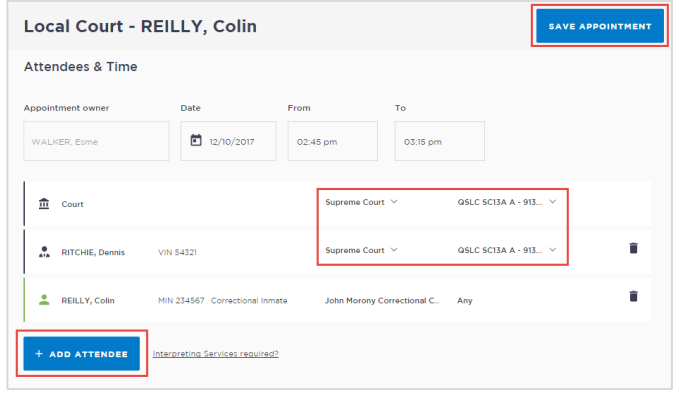

**7** If required, enter any appointment notes into the **Appointment Notes** field. These will be visible to all attendees and noted on the apointment reminders.

Once you have completed all the details, click **Save Appointment.**

The appointment will now display in the schedule. Professional attendees will be notified of the appointment by email.

#### **justconnect.justice.nsw.gov.au**